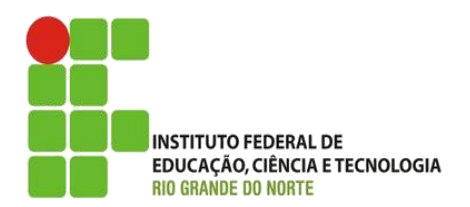

AULA:

#### Introdução a HTML Tags básicas

Autoria Web

**Alba Lopes**, Profa.

http://docentes.ifrn.edu.br/albalopes alba.lopes@ifrn.edu.br

### Pra que Serve?

- Abriu seu próprio negócio?
- **Quer vender alguma coisa?**
- Seu vizinho precisa de promover o comércio dele?
	- ▶ Que tal utilizar colocar na INTERNET?!

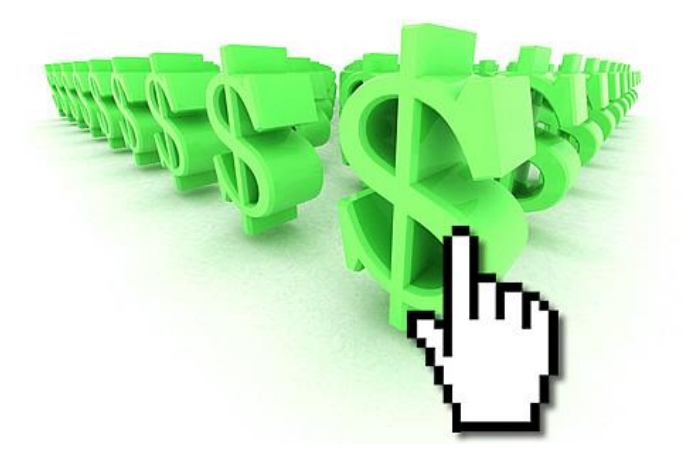

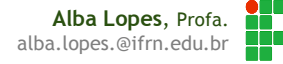

### Mas Como Criar uma Página de Internet?

22

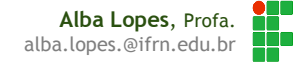

#### Introdução a HTML

- ▶ Qual a base das páginas? Como construir?
- Já mandaram exibir o "código fonte" de uma página da internet?

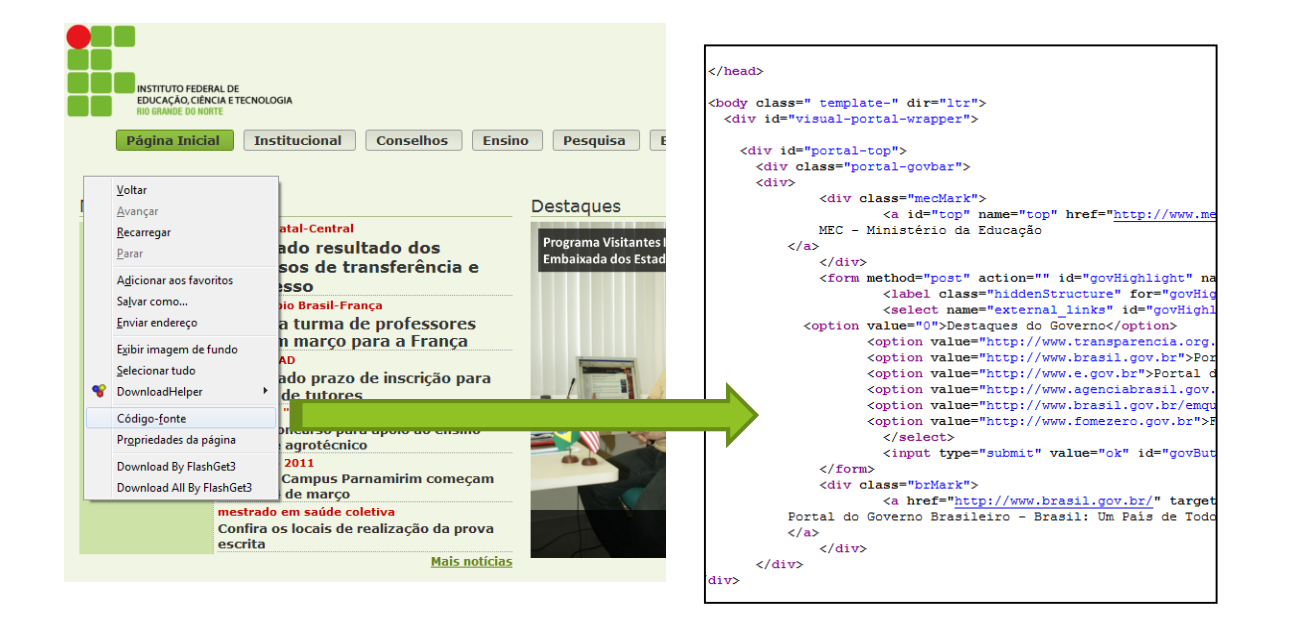

## História

- Em 1992, Tim Berners-Lee criou a *web*
- ▶ Tim criou o HTML para resolver problema particular: compartilhar os trabalhos desenvolvidos por ele e por seu grupo de pesquisa
- Assim foram criados os conceitos de Web e de Link que hoje conhecemos

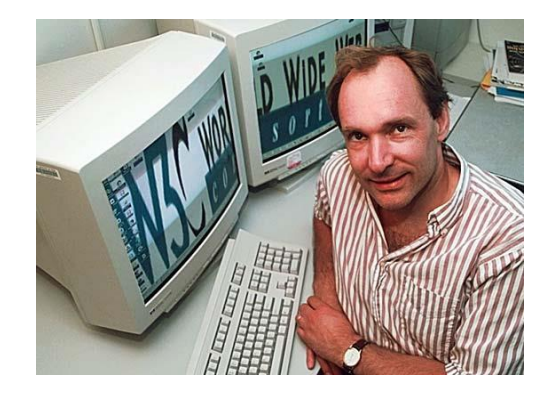

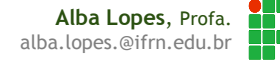

# Definições: HTML

- Acrônimo de **H**iper**T**ext **M**arkup **L**anguage (Linguagem de Marcação de HiperTexto);
- Utilizada para construir páginas *web*
- ▶ Os documentos HTML podem ser interpretados por navegadores

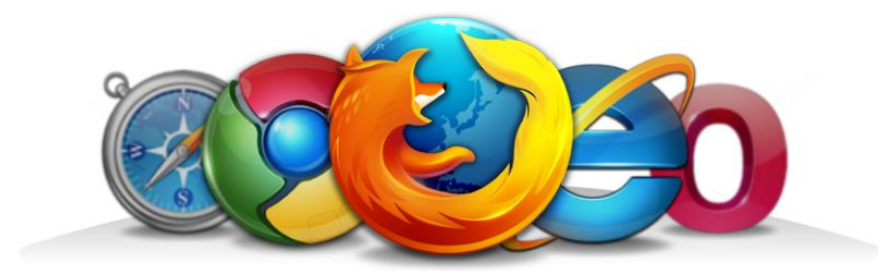

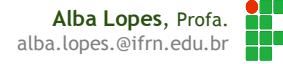

# Definições: HTML

 Um código HTML pode ser criado e editado por várias ferramentas, desde editores de texto simples a ferramentas sofisticadas;

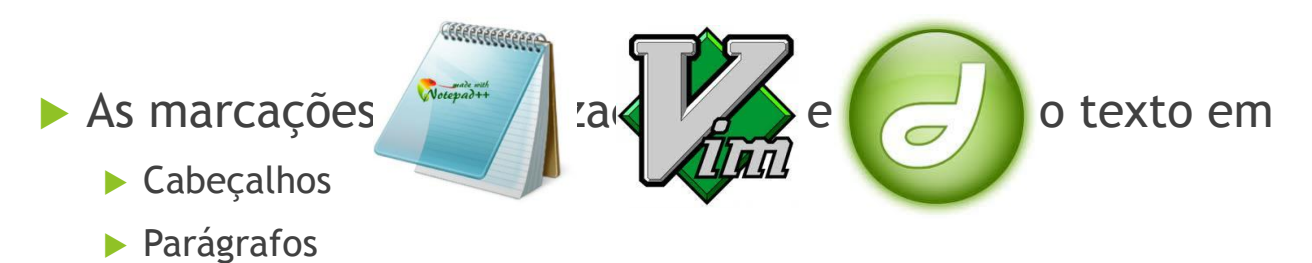

**Ligações de hipertextos, etc.** 

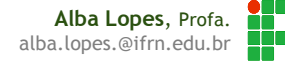

# Definições

- Documento
	- Arquivo contendo toda a marcação necessária à renderização
- $\blacktriangleright$  Página
	- Resultado da renderização de um documento.
- Renderização
	- É a transformação de um documento web em uma marcação HTML do documento em algo capaz de ser lido e entendido pelo usuário
- **Navegador (ou browser)** 
	- É um programa destinado a visualizar documentos desenvolvidos em linguagem de marcação
- Usuário
	- **Pessoa ou software capaz de interpretar uma linguagem de marcação.**

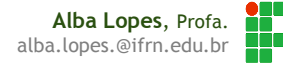

# Definições

#### Dispositivo

 Software, hardware ou qualquer outra coisa usada por um usuário para ler ou entender um documento desenvolvido com linguagem de marcação.

#### **Desenvolvedor / autor web**

 Todo aquele que desenvolve ou cria documentos para web escrevendo marcação ou código fonte

#### Editor

 Software utilizado pelo desenvolvedor para programar (ou criar marcação) de um documento *web*

## Versões do HTML

**HTML** 

▶ Criada por Berners-Lee para que pudesse compartilhar pesquisas com o seu grupo.

- $\blacktriangleright$  HTML 2.0
	- Atributos para definir tamanhos, tipos e cores de letras, cores de fundo, textura, etc.

HTML 3.0

Atributo class, estilização, tabelas, notas de rodapé e formulários.

#### $\blacktriangleright$  HTML 3.2

- Incorporou os elementos table e applets.
- HTML 4
	- Endossada pela W3C como uma recomendação oficial.
- $\blacktriangleright$  HTML 4.01
	- Versão estável mais utilizada até o momento.
- HTML 5
	- ▶ Versão atual com diversas inovações. Os sites atuais deverão ser migrados progressivamente para HTML5

# Exemplo HTML

Como se parece um código HTML?

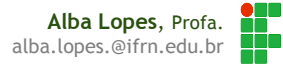

## Exemplo HTML

#### O que se escreve:

```
<html><head>
    <title>Seja bem-vindo à Pizzaria Lá em Casa</title>
 </head>
 <body>
  <h1>Pizzaria Lá em Casa! </h1>
  <br/>thr><h1>Temos 4 super sabores pequenos para você. Confira!</h1>
   <h2>1. Frango com catupiry – R$ 12,00</h2>
   <p>Molho, mussarela, frango, catupiry, tomate, cebola, azeitona e
      orégano</p>
   <h2>2. Calabresa – R$ 11,00</h2>
   <p>Molho, mussarela, calabresa, cebola e orégano</p>
   <h2>3. Portuguesa – R$ 12,00</h2>
   <p>Molho, mussarela, presunto, calabresa, ovo, cebola, azeitona e
      orégano</p>
   <h2>4. Brigadeiro – R$ 14,00</h2>
   <p>Mussarela, chocolate e granulado</p>
</body>
 /html>
```
**Alba Lopes**, Profa. alba.lopes.@ifrn.edu.br

### Exemplo HTML

#### O que o navegador apresenta:

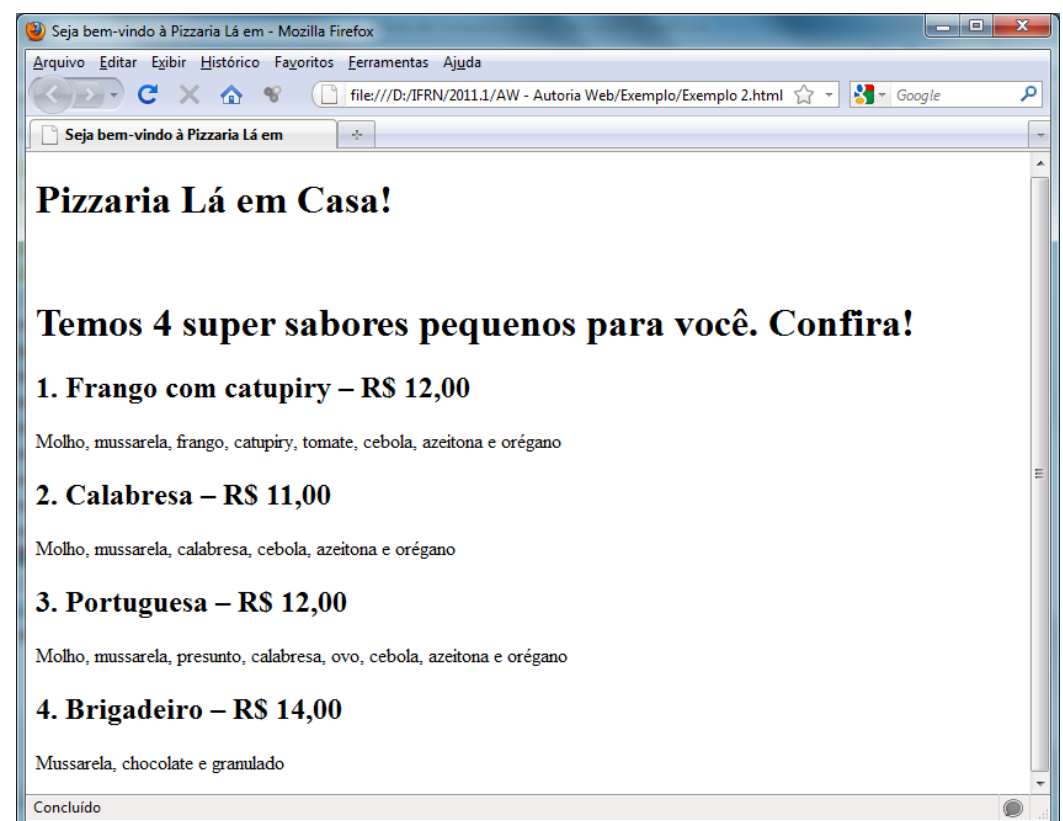

**Alba Lopes**, Prof alba.lopes.@ifrn.edu.br

#### Servidor Web

- Aguardam as requisições enviadas pelos *browsers web* como por exemplo: páginas, imagens, vídeos, sons, etc
- Ao receber a solicitação, o servidor tenta localizar o recurso e, caso encontre, envia-o para o *browser*

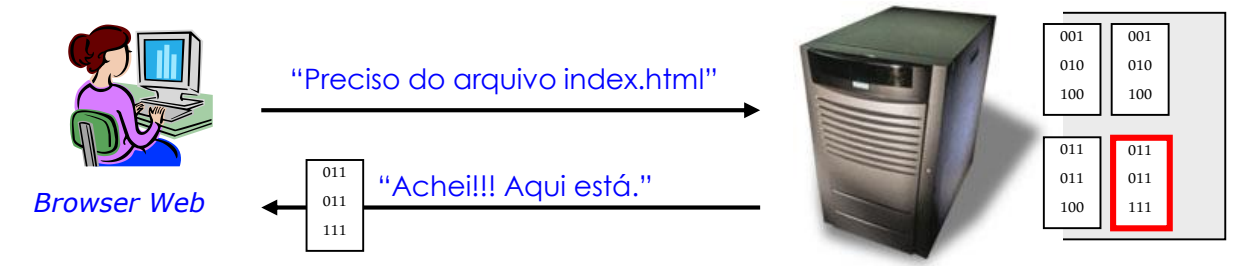

Servidor *Web*

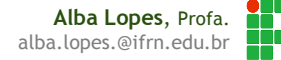

#### Browser Web

- Requisita recursos ao servidor *web*
- Recebe os recursos enviados pelo servidor web e exibe-os ao usuário

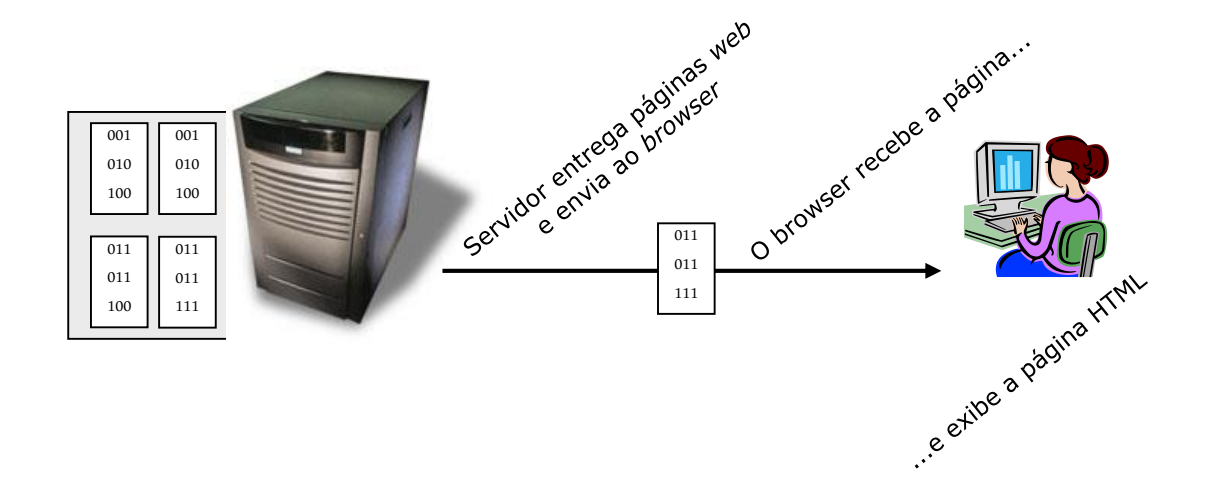

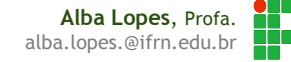

## Criando um HTML

 Abra o Notepad (Bloco de Notas), escreva o texto abaixo e salve-o como index.html

Seja bem-vindo ao IFRN

Disciplinas cursadas durante o curso de Informática

Algoritmos Programação Orientada a Objetos Banco de Dados Redes de Computadores Autoria Web

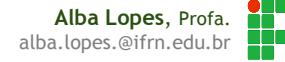

## Criando um HTML

#### Página sem estrutura

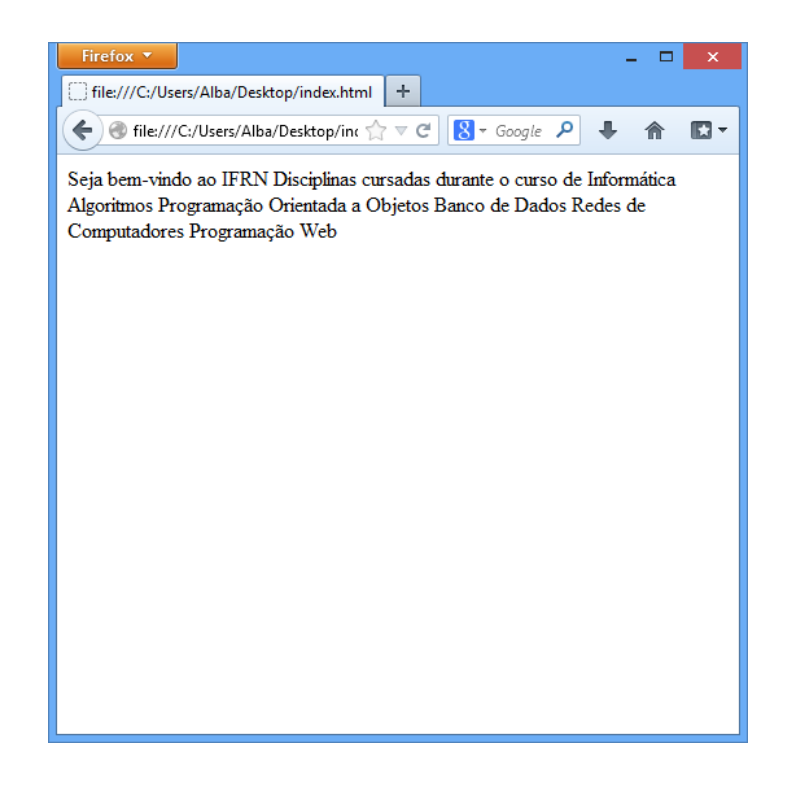

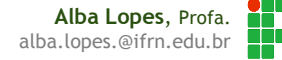

#### Porque ficou tudo bagunçado?

- Apesar de ter a nossa formatação, com tabulação, parágrafos, o navegador ignora e confia que haverá a marcação HTML!
- O HTML permite que qualquer browser em qualquer parte do mundo recupere uma página web e entenda seu conteúdo.

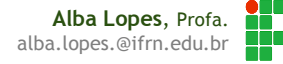

#### Adcionando Estruturas

#### <html>

<head>

<title>Seja bem-vindo ao IFRN </title> </head>

<body>

 $br>$ 

<h2>Disciplinas técnicas cursadas durante o curso de Informática</h2>

```
<p> Algoritmos </p>
   <p>Programação Orientada a Objetos</p>
   <p>Banco de Dados</p>
   <p>Redes de Computadores</p>
   <p>Programação Web</p>
</body>
```
</html>

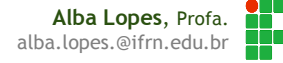

## Página Estruturada

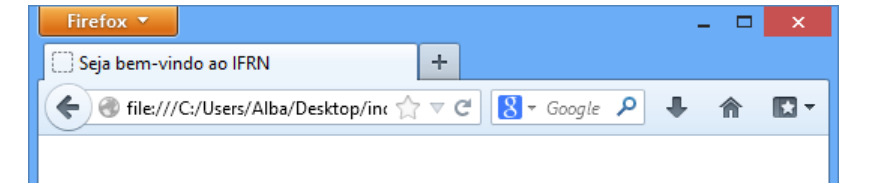

#### Disciplinas técnicas cursadas durante o curso de Informática

Algoritmos

Programação Orientada a Objetos

Banco de Dados

Redes de Computadores

Programação Web

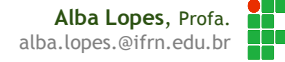

# Parabéns!!!

Você construiu sua primeira página!

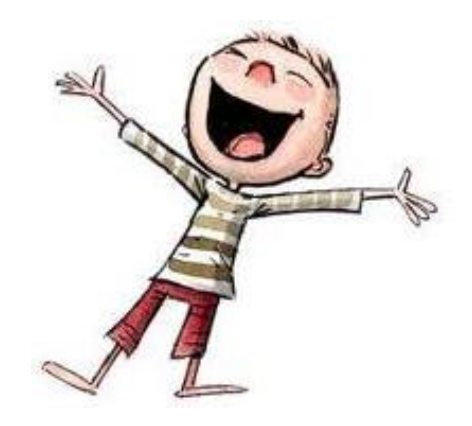

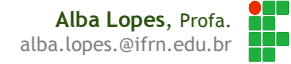

#### Identificação

Mas então? Qual a função de cada marcação no código anterior?

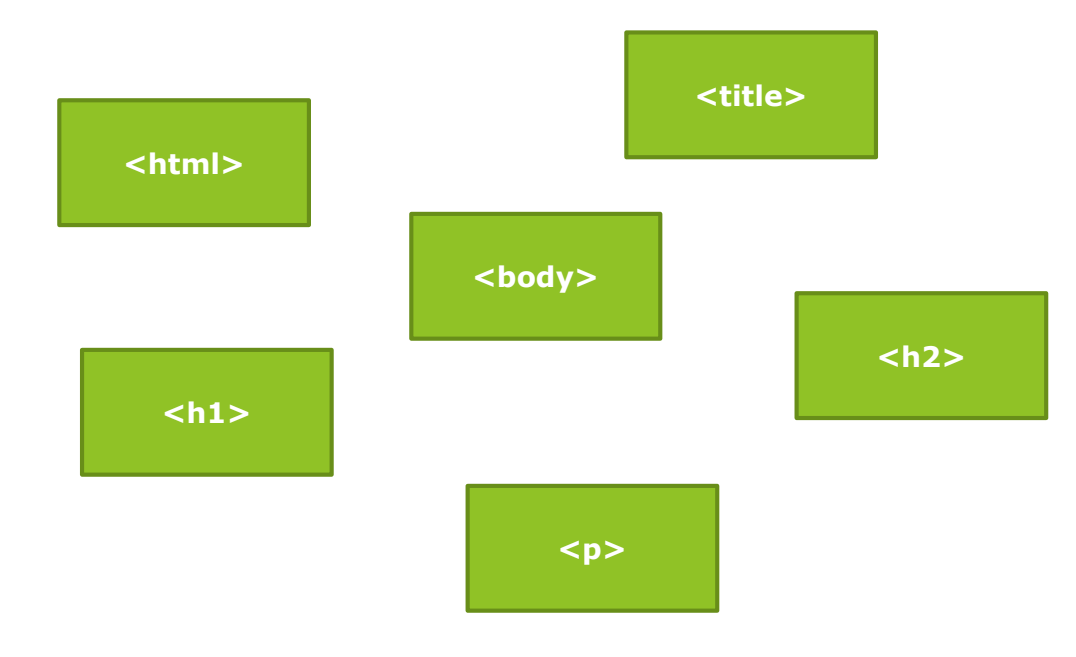

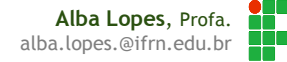

#### **Tags**

- Tags são rótulos (etiquetas) usadas para informar ao navegador como ele deve apresentar o website
- As tags são identificadas por serem envolvidas pelos sinais <> e </>
- ▶ O conteúdo genérico de uma tag é <tag> conteúdo </tag>
- A barra "/" indica que a tag está finalizando a marcação de um texto

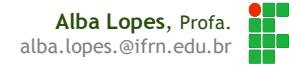

# Exemplo de Tag

#### <html>

<head>

#### <title>Seja bem-vindo ao IFRN </title>

</head>

<body>

... </body>

</html>

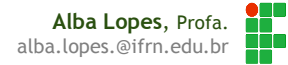

A tag <html> é usada em conjunto com sua tag de fechamento </html> e será colocada no início e no final do documento

#### **<html>**

<head> <title>Seja bem-vindo ao IFRN</title> </head>

<body>

<h2>Disciplinas técnicas cursadas durante o curso de Informática</h2>

... </body>

**</html>**

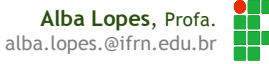

A tag <head> tem como tag de fechamento </tag> e será utilizada para delimitar o cabeçalho

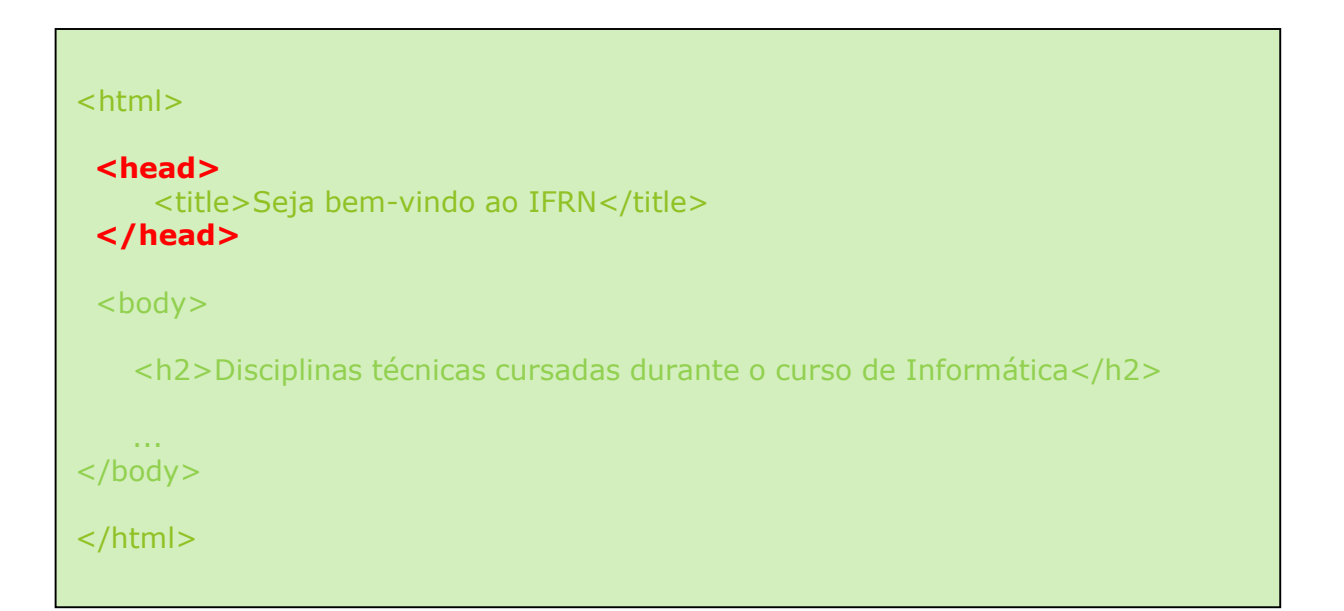

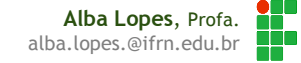

A tag <title> e </title> serve para colocar o título que aparecerá na barra de títulos do navegador

![](_page_26_Picture_72.jpeg)

![](_page_26_Picture_3.jpeg)

▶ Dentro de <body> e </body> serão colocados todos os comandos, textos e imagens de uma páginas

#### <html>

 $<$ head $>$ <title>Seja bem-vindo ao IFRN</title> </head>

#### **<body>**

<h2>Disciplinas técnicas cursadas durante o curso de Informática</h2>

<p> Algoritmos </p> <p>Programação Orientada a Objetos</p>

#### ... **</body>**

</html>

![](_page_27_Picture_9.jpeg)

Tags como <html>, <head>, <br/> <br/>cody> costumam englobar outros conjuntos de tags

#### $<$ html $>$

```
<head>
   <title>Seja bem-vindo ao IFRN </title>
</head>
```

```
<body>
```
 $thr>$ 

<h2>Disciplinas técnicas cursadas durante o curso de Informática</h2>

```
<p> Algoritmos </p>
   <p>Programação Orientada a Objetos</p>
   <p>Banco de Dados</p>
   <p>Redes de Computadores</p>
   <p>Programação Web</p>
</body>
```
</html>

![](_page_28_Picture_9.jpeg)

. . .

. .

As tags  $\langle h1 \rangle$ ,  $\langle h1 \rangle$ ,  $\langle h2 \rangle$ ,  $\langle h2 \rangle$  ... até  $\langle h6 \rangle$ ,  $\langle h6 \rangle$  criam uma espécie de cabeçalho (títulos, subtítulos)

### <h1> Cabeçalho Grande </h1>

<h3> Cabeçalho médio </h3>

<h6> Cabeçalho pequeno </h6>

![](_page_29_Picture_5.jpeg)

#### Exemplo

Página apresentando as 6 estruturas de cabeçalhos.

<html> <head> <title> CABEÇALHOS </title> </head> <body> <h1> Cabeçalho de nível 1</h1> <h2> Cabeçalho de nível 2</h2> <h3> Cabeçalho de nível 3</h3> <h4> Cabeçalho de nível 4</h4> <h5> Cabeçalho de nível 5</h5> <h6> Cabeçalho de nível 6</h6> </body> </html>

![](_page_30_Picture_3.jpeg)

![](_page_31_Figure_2.jpeg)

![](_page_31_Picture_3.jpeg)

![](_page_32_Picture_2.jpeg)

![](_page_33_Picture_22.jpeg)

![](_page_34_Picture_22.jpeg)

![](_page_34_Picture_3.jpeg)

## Construímos na aula passada o nosso 1º "site"

#### <html>

<head>

<title>Seja bem-vindo ao IFRN </title> </head>

<body>

 $thr>$ 

<h2>Disciplinas técnicas cursadas durante o curso de Informática</h2>

```
<p> Algoritmos </p>
   <p>Programação Orientada a Objetos</p>
   <p>Banco de Dados</p>
   <p>Redes de Computadores</p>
   <p>Programação Web</p>
</body>
```
</html>

![](_page_35_Picture_9.jpeg)

## Criando um novo arquivo para a aula de hoje

![](_page_36_Picture_1.jpeg)

musica.html

![](_page_36_Picture_3.jpeg)

**Alba Lopes**, Profa. alba.lopes.@ifrn.edu.br

 Uma página HTML não reconhece o fim de um parágrafo normalmente com o pressionamento da tecla "Enter"

 $\triangleright$  A tag responsável pela quebra de parágrafos é a <p>

![](_page_37_Figure_3.jpeg)

![](_page_37_Picture_4.jpeg)

![](_page_38_Picture_1.jpeg)

![](_page_38_Picture_2.jpeg)

Para inserir uma nova estrofe

<html>

<head> <title>Trecho de Música</title> </head> <body>

**<p>** Quem só de passado insiste em viver **</p>**

**<p>** Com o pé na estrada a retroceder **</p>**

**<p>** Abandona a vitória **</p>**

**<p>** Esquece a história que o fez vencedor **</p>**

**<p>** Quem não sabe ver o tempo passar**</p> <p>** Prende-se ao que foi e não sabe evitar **</p> <p>** Que águas passadas voltem**</p> <p>** Com força contrária o moinho mover **</p>** </body> </html>

![](_page_39_Picture_9.jpeg)

![](_page_40_Picture_14.jpeg)

![](_page_40_Picture_2.jpeg)

 Mas ainda não está certo. Há duas estrofes na música. Que devem ser separadas. Como fazer para ficar assim:

> Quem só de passado insiste em viver Com o pé na estrada a retroceder Abandona a vitória Esquece a história que o fez vencedor

Quem não sabe ver o tempo passar Prende-se ao que foi e não sabe evitar Que águas passadas voltem Com força contrária o moinho mover

![](_page_41_Picture_4.jpeg)

 Mas como estruturar melhor para que não fique tanto espaço entre um verso e outro?

A tag <br> quebra a linha e faz o texto continuar na linha seguinte. A tag <br> é uma tag "vazia". Não precisa de fechamento.

![](_page_42_Picture_3.jpeg)

![](_page_42_Picture_4.jpeg)

#### <html>

<head> <title>Trecho de Música</title> </head> <body>

<h3> Acordar </h3>

#### **<p>**

Quem só de passado insiste em viver **<br>** Com o pé na estrada a retroceder **<br>** Abandona a vitória **<br>** Esquece a história que o fez vencedor

**</p>**

#### **<p>**

Quem não sabe ver o tempo passar**<br>** Prende-se ao que foi e não sabe evitar **<br>** Que águas passadas voltem**<br>** Com força contrária o moinho mover

#### **</p>**

</body> </html>

![](_page_43_Picture_85.jpeg)

![](_page_43_Picture_13.jpeg)

- Tag <hr> cria uma linha horizontal que é utilizada para dar sensação de quebra entre um item de informação e outro.
- Também é uma tag "vazia"

<html>

<head> <title>Trecho de Música</title> </head> <body>

<h3> Acordar </h3>

#### **<hr>**

 $\langle p \rangle$ Quem só de passado insiste em viver <br> Com o pé na estrada a retroceder <br> Abandona a vitória <br> Esquece a história que o fez vencedor

#### $\langle$ /p>

#### <p>

Quem não sabe ver o tempo passar<br> Prende-se ao que foi e não sabe evitar <br> Que águas passadas voltem<br> Com força contrária o moinho mover

#### $\langle$ /p>

</body>

</html>

![](_page_46_Picture_1.jpeg)

#### Acordar

Quem só de passado insiste em viver Com o pé na estrada a retroceder Abandona a vitória Esquece a história que o fez vencedor

Quem não sabe ver o tempo passar Prende-se ao que foi e não sabe evitar Que águas passadas voltem Com força contrária o moinho mover

Concluído

![](_page_46_Picture_6.jpeg)

#### Atributos

- Alguns elementos possuem atributos
- Se houvesse uma tag "carro", por exemplo, ela teria como atributo
	- $\blacktriangleright$  Fabricante
	- ▶ Modelo
	- $\blacktriangleright$  Cor
	- <carro> Meu carro </carro>
	- ▶ <carro fabricante="Fiat" modelo = "Palio" cor="prata"> Meu carro
	- $\blacktriangleright$  </carro>

![](_page_47_Picture_9.jpeg)

#### Atributos

#### Exemplo de atributo da tag <hr>

- ▶ Tamanho (size)
- ▶ Largura (width)
- $\triangleright$  <hr size="8" width="80%">
- width: indica que a linha ocupará 80% da largura da janela do navegador
- size: indica que será exibida uma linha com 8 pixels de espessura
- ▶ O valor dos atributos deve aparecer sempre entre aspas
- $\mathbb{R}$   $\alpha$   $\alpha$

![](_page_48_Picture_9.jpeg)

<html> <head> <title>Trecho de Música</title> </head> <body> <h3> Acordar </h3> **<hr size="8" width="80%">**  $-p$ Quem só de passado insiste em viver <br> Com o pé na estrada a retroceder <br> Abandona a vitória <br> Esquece a história que o fez vencedor  $\langle$ /p>  $\langle p \rangle$ Quem não sabe ver o tempo passar<br> Prende-se ao que foi e não sabe evitar <br> Que águas passadas voltem<br> Com força contrária o moinho mover  $\langle$ /p> </body> </html>

> **Alba Lopes**, Profa. ñT alba.lopes.@ifrn.edu.br

- **Para inserir imagens em HTML utiliza-se a tag**  $\langle$ img $\rangle$
- Essa tag possui atributos requeridos. Só irá funcionar se contiver o valor do atributo
	- src especifica o nome o caminho onde a imagem se encontra
	- $\blacktriangleright$  <img src = "sol.jpg">

Neste caso, a imagem se encontra na mesma pasta que o  $\sim$ 

![](_page_50_Picture_6.jpeg)

### Criando um novo arquivo para a aula de hoje

![](_page_51_Figure_1.jpeg)

![](_page_51_Picture_2.jpeg)

### Criando um novo arquivo para a aula de hoje

![](_page_52_Picture_14.jpeg)

![](_page_52_Picture_2.jpeg)

```
<html>
 <head> <title>Trecho de Música</title> </head>
 <body>
 <h3> Acordar </h3>
 <img src= "sol.jpg">
 <hr>
       \leqp>
     Quem só de passado insiste em viver <br>
           Com o pé na estrada a retroceder <br>
           Abandona a vitória <br>
           Esquece a história que o fez vencedor 
 \langle/p>
       -pQuem não sabe ver o tempo passar<br>
           Prende-se ao que foi e não sabe evitar <br>
           Que águas passadas voltem<br>
           Com força contrária o moinho mover 
 \langle/p>
 </body>
</html>
```
![](_page_53_Picture_2.jpeg)

 $\triangleright$  Mas então? A imagem ficou um pouco grande para o texto?

► É possível reduzir o tamanho da imagem utilizando outros atributos!

- $\triangleright$  width especifica a largura da imagem
- ▶ height- especifica a altura da imagem
- $\triangleright$  <img src = "sol.jpg" width="60" height ="50">

![](_page_54_Picture_6.jpeg)

![](_page_54_Picture_7.jpeg)

```
<html>
 <head> <title>Trecho de Música</title> </head>
 <body>
 <h3> Acordar </h3>
 <img src= "sol.jpg" width="60" height="50">
 <hr>
       -pQuem só de passado insiste em viver <br>
           Com o pé na estrada a retroceder <br>
           Abandona a vitória <br>
           Esquece a história que o fez vencedor 
 \langle/p>
       -pQuem não sabe ver o tempo passar<br>
           Prende-se ao que foi e não sabe evitar <br>
           Que águas passadas voltem<br>
           Com força contrária o moinho mover 
 \langle/p>
 </body>
</html>
```
![](_page_55_Picture_2.jpeg)

![](_page_56_Picture_13.jpeg)

![](_page_56_Picture_2.jpeg)

As dimensões das imagens são dadas em pixels !

- PIXEL: Abreviação de Picture Element.Menor unidade de uma imagem digital.
- Quanto maior for a resolução (quanto mais linhas e colunas de pixels), tanto mais informação pode ser exibida

![](_page_57_Figure_4.jpeg)

**Alba Lopes**, Profa. alba.lopes.@ifrn.edu.br

## Como saber a resolução de uma Imagem?

#### No navegador:

 $\triangleright$  Clicar em cima da imagem  $\rightarrow$  Propriedades da Imagem

![](_page_58_Picture_3.jpeg)

**Alba Lopes**, Profa. alba.lopes.@ifrn.edu.br

## Como saber a resolução de uma Imagem?

#### No Windows Explorer:

- Clicar em cima da imagem  $\rightarrow$
- Propriedades  $\rightarrow$
- Detalhes

![](_page_59_Picture_5.jpeg)

![](_page_59_Picture_6.jpeg)

 Para facilitar a construção de suas páginas web, é ideal que as imagens tenham uma pasta específica para elas

![](_page_60_Figure_2.jpeg)

![](_page_60_Picture_3.jpeg)

![](_page_61_Figure_1.jpeg)

**Alba Lopes**, Profa. alba.lopes.@ifrn.edu.br XX.

 $\triangleright$  Mas então veja só o que aconteceu com a página web!

![](_page_62_Picture_20.jpeg)

![](_page_62_Picture_3.jpeg)

- **Temos de alterar o código da pagina**
- Para acessar arquivos que estão em uma pasta acima, deve-se colocar
	- ▶ <img src = "nome\_da\_pasta/nome\_do\_aquivo">
	- No nosso caso:
	- $\triangleright$  <img src = "imagens/sol.jpg">

![](_page_63_Picture_6.jpeg)

```
<html>
 <head> <title>Trecho de Música</title> </head>
 <body>

 <img src= "imagens/sol.jpg" width="60" height="50">
 <br>hr<sub>2</sub>-pQuem só de passado insiste em viver <br>
           Com o pé na estrada a retroceder <br>
           Abandona a vitória <br>
           Esquece a história que o fez vencedor 
 \langle/p>
       -pQuem não sabe ver o tempo passar<br>
           Prende-se ao que foi e não sabe evitar <br>
           Que águas passadas voltem<br>
           Com força contrária o moinho mover 
 \langle/p>
 </body>
</html>
```
![](_page_64_Picture_2.jpeg)

#### E a mágica acontece!

![](_page_65_Picture_2.jpeg)

![](_page_65_Picture_3.jpeg)

## Outra opção de valor para dimensões

```
<html>
  <head> <title>Trecho de Música</title> </head>
 <body>
 <h3> Acordar </h3>
 <img src= "imagens/sol.jpg" width="30%" height="30%">
 <hr>
       \langle D \rangleQuem só de passado insiste em viver <br>
           Com o pé na estrada a retroceder <br>
           Abandona a vitória <br>
           Esquece a história que o fez vencedor 
 \langle/p>
       \leq pQuem não sabe ver o tempo passar<br>
           Prende-se ao que foi e não sabe evitar <br>
           Que águas passadas voltem<br>
           Com força contrária o moinho mover 
 \langle/p>
 </body>
</html>
```
![](_page_66_Picture_2.jpeg)

- **Dutro atributo de img** 
	- alt especifica um texto alternativo para a imagem
	- caso a imagem não apareça ou não possa ser visualizada
	- **Importante para Acessibilidade**
	- **Deficientes visuais que usam leitores de tela**

![](_page_67_Picture_6.jpeg)

```
<html>
  <head> <title>Trecho de Música</title> </head>
 <body>
 <h3> Acordar </h3>
 <img src= "imagens/sol.jpg" alt="Sol Amarelo">
 <br>hr<sub>></sub><p> 
     Quem só de passado insiste em viver <br>
            Com o pé na estrada a retroceder <br>
            Abandona a vitória <br>
           Esquece a história que o fez vencedor 
 \langle/p>
       \leq pQuem não sabe ver o tempo passar<br>
           Prende-se ao que foi e não sabe evitar <br>
           Que águas passadas voltem<br>
           Com força contrária o moinho mover 
 \langle/p>
 </body>
</html>
```
![](_page_68_Picture_2.jpeg)

## Atividade

![](_page_69_Picture_1.jpeg)

- Crie uma página HTML com uma música que você goste. Siga o exemplo apresentado ao lado.
- Insira uma imagem do artista da música.

![](_page_69_Picture_28.jpeg)

![](_page_69_Picture_5.jpeg)

# Referências

- ▶ [1] FREEMAN, Elisabeth, FREEMAN, Eric. HTML com CSS & XHTML. Ed. 2. Rio de Janeiro: Altabooks
- ▶ [2] W3C, XHTML2 Working Group Home Page. Disponivel em: http://www.w3.org/MarkUp/. Acessado em: 22 nov. 2009.
- [3] FASTHTML.COM.BR. Acessado em: 27 nov. 2009.
- **[4] LOCAWEB. Doctype pra que te quero. Disponível em:** http://www.pinceladasdaweb.com.br/blog/2006/05/29/doctype-pra-quete-quero/. Acessado em: nov. 2009.
- [5] SILVA, Maurício Samy. Criando sites com HTML: sites de alta qualidade com HTML e CSS, São Paulo: Novatec, 2008.

![](_page_70_Picture_6.jpeg)